## 7 Quotas

Quotas restrict reservations from being booked based on a configurable limit. The quota system is flexible, allowing you to build limits based on reservation length and number reservations.

A couple of notes regarding quotas:

- Quotas applied to a group are enforced for each user in the group individually. It does not apply to the group's aggregated reservations.
- Quota limits "stack". All quota rules are joined together with an "and" join, and are ordered from the top down.
- Application Administrators are exempt from quota limits.
- Before creating a quota, it is best to make sure your resources and user groups are setup in the system.
- Additionally, writing out or being able to verbalize what it is you are trying to achieve helps in creating the quota.
- Depending on what you are trying to achieve, there are some resource settings you could use in addition to or in place of using quota settings.
- Once your quota is in place, be sure to test it!
- Quotas are not retroactive to existing reservations. Adding a new quota will not affect any current reservations which might violate the quota rule.
- For help with creating your quota, and ensuring it is properly setup, feel free to contact Support.

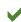

## 7.1 Create a quota [Admin]

- 1. From the menu line, choose System, Quotas.
- 2. At the bottom of the screen is where you Add a Quota. Indicate which Schedule, Resources, Users are being limited and what they are being limited to.
- 3. Once you have added the quota, it will appear in the All Quotas area.

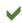

## 7.2 Delete a quota [Admin]

- 1. Click the red X next to the Quota you want deleted.
- Once you add a Quota to the system, it becomes effective immediately.

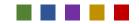

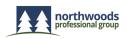